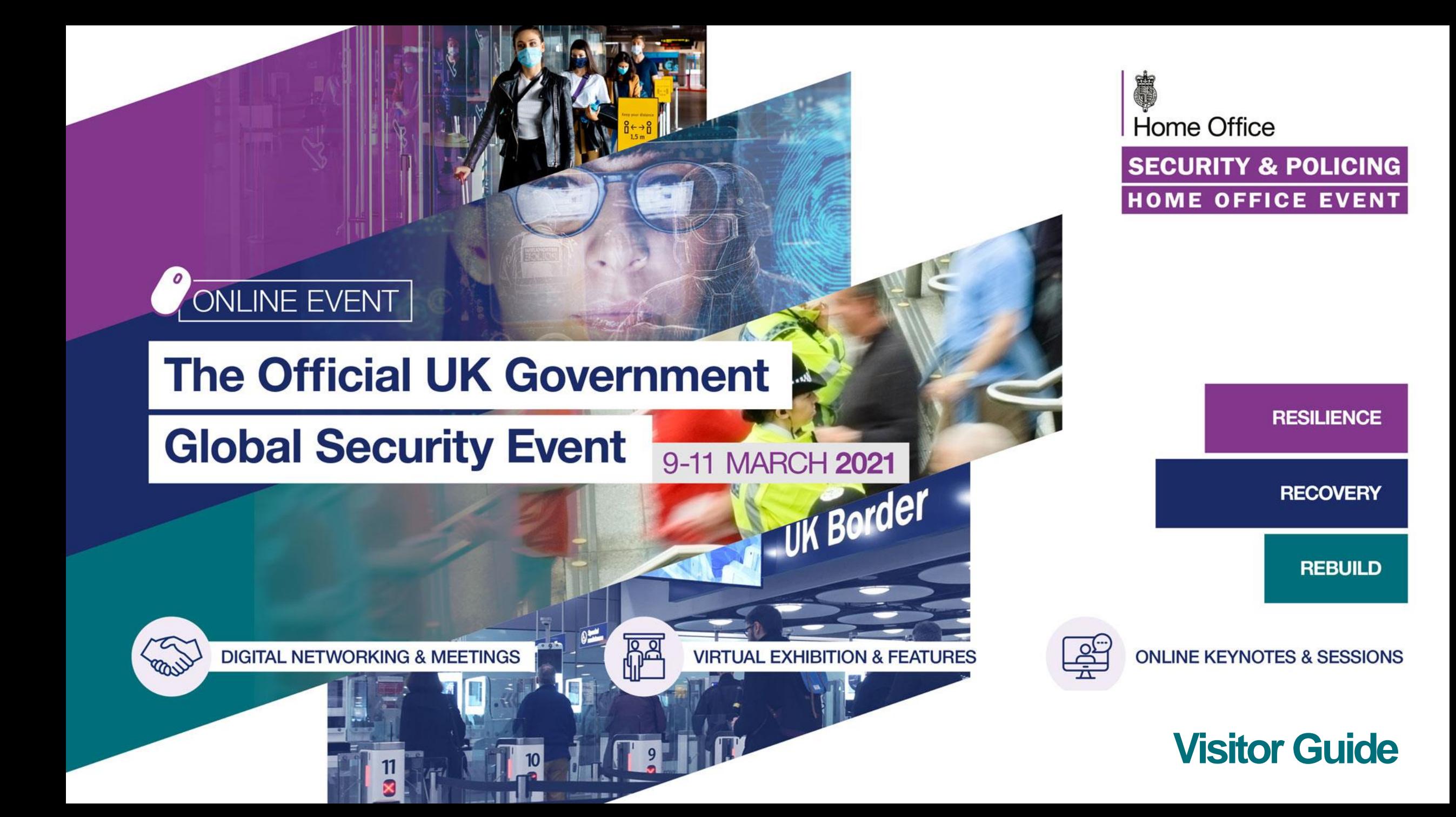

Visitor Guide –Top Tips for visitors to Security & Policing 2021

Home Office **SECURITY & POLICING IOME OFFICE EVEN** 

Thank you for registering to attend Security & Policing 2021. We have outlined some top tips to make the most of your online event experience:

- 1. Test your system set up for optimum performance
- 2. Create your profile and review the Code of Conduct
- 3. Ensure screen resolution is correct for your own device
- 4. Update your current status
- 5. Visit the Auditorium to view and watch sessions and add to your briefcase
- 6. Visit and search the Exhibition Hall, view and save materials and chat with exhibitors
- 7. Network with peers and Government via private chat and video calls
- 8. Visit the Government Zone
- 9. Visit the JSaRC Industry Showcase
- 10. Visit the Marketplace and New Products, or Helpdesk for queries

## 1. Run a system check and review the Code of Conduct

**Home Office SECURITY & POLICING HOME OFFICE EVENT** 

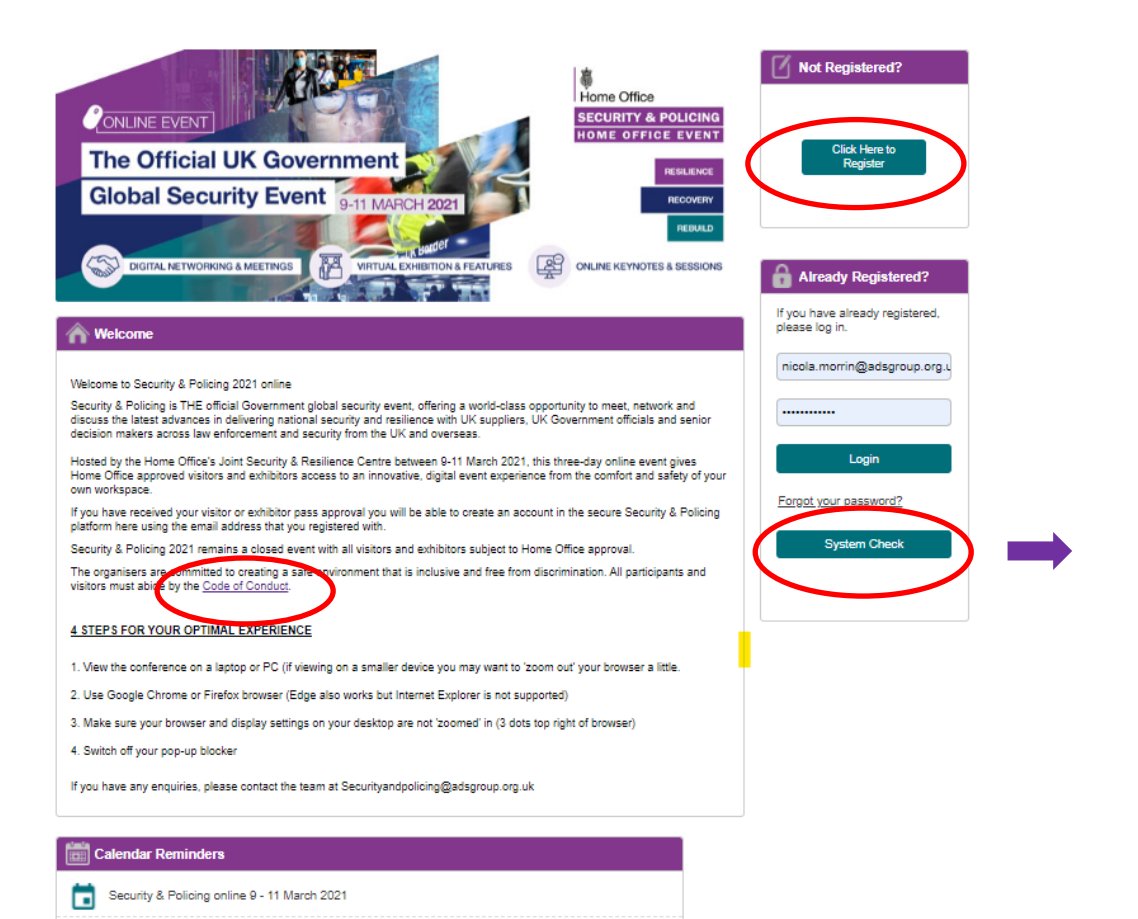

### System Check

This system check covers standard platform functionality. It does not cover requirements for any 3rd party services that may be integrated into the experience

#### C Checking...

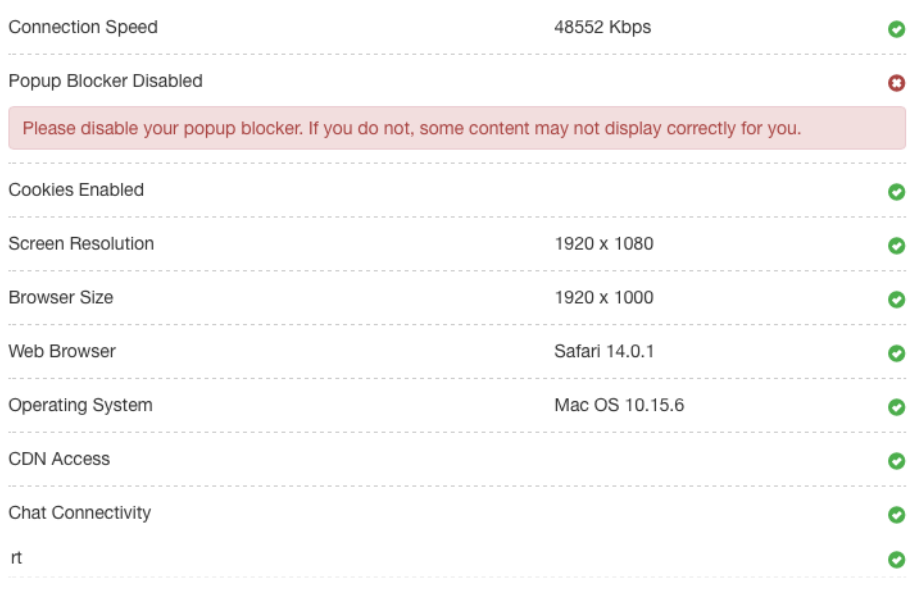

When you receive the event link you will be able to access the main login page for the event platform. Run a system check, register and login. The organisers are committed to creating a safe environment that is inclusive and free from discrimination. Please take a minute to review the Code of Conduct.

## 2. Register and create your profile

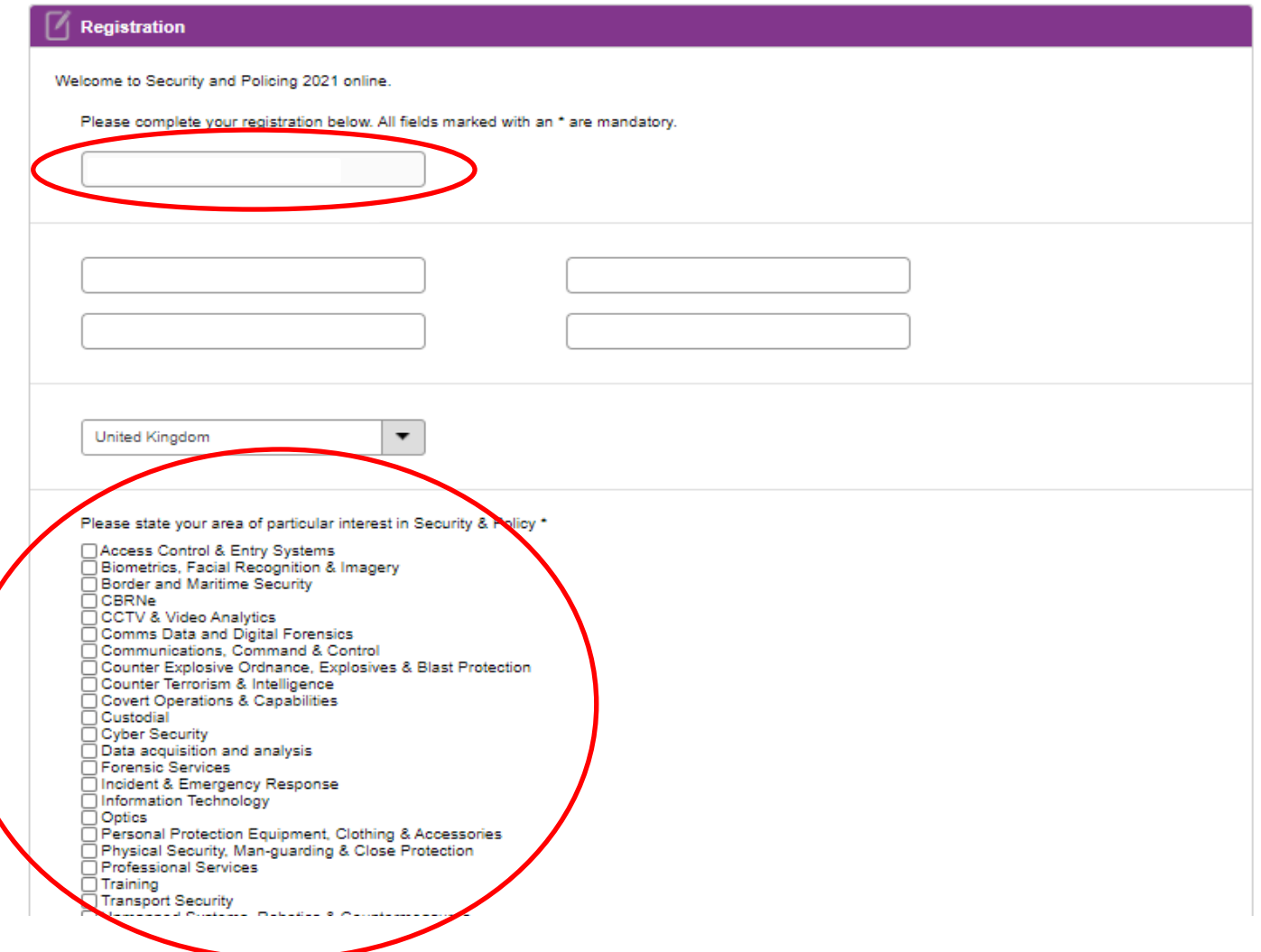

**Home Office SECURITY & POLICING HOME OFFICE EVENT** 

When registering and creating your profile you must use the same email address you submitted during the approval process, as this is the only email that will allow you to register.

Visitors and exhibitors can select capabilities and services of interest during sign-up to aid matchmaking & networking.

Please add a profile image if possible and accept the Terms and Conditions.

# 3. Accessthe main lobby & ensure your screen resolution is adjusted for your device, we recommend 60 - 80% / or 100% for larger screens

Home Office **SECURITY & POLICING HOME OFFICE EVENT** 

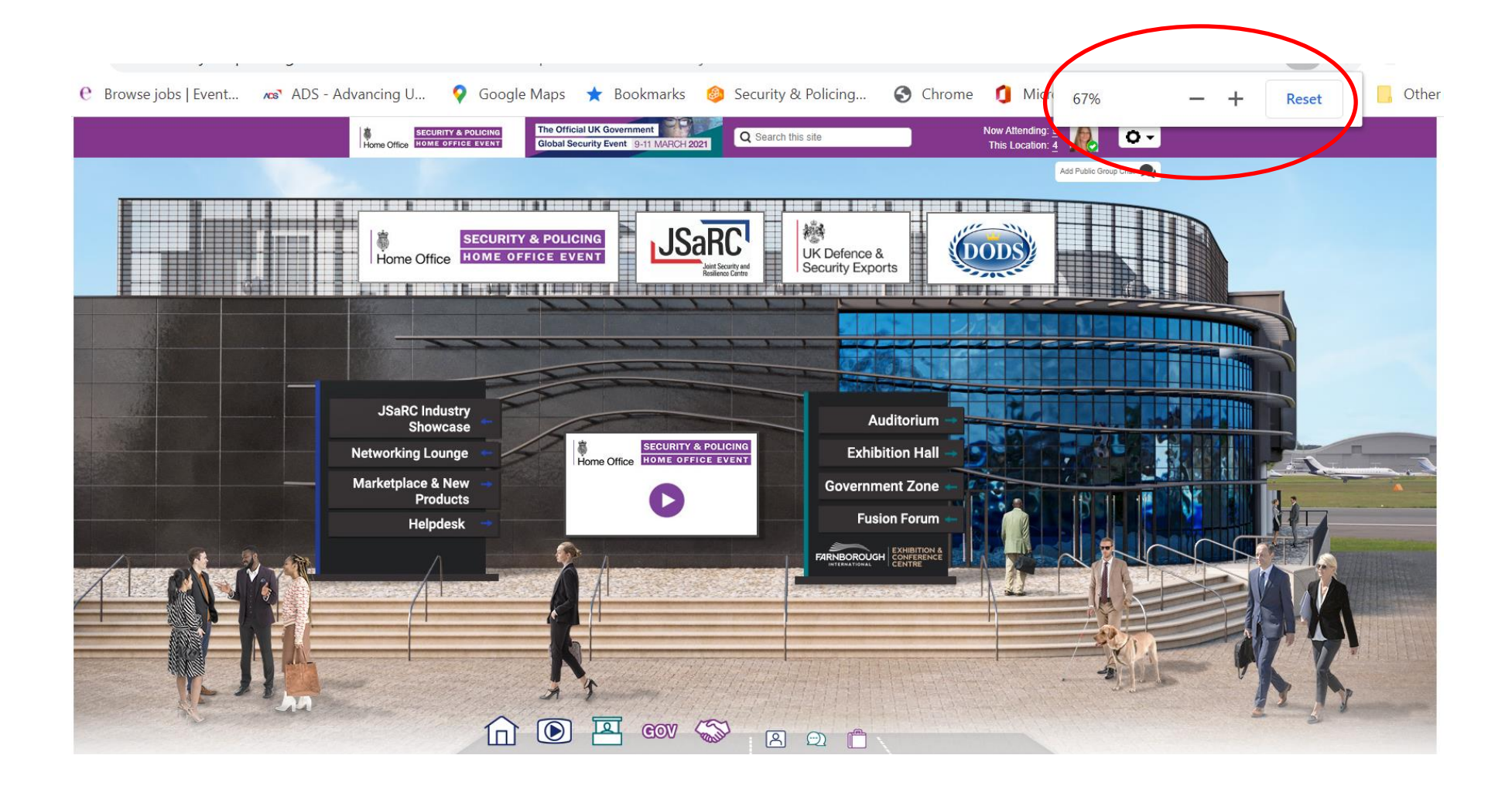

# 4. Set your contact status as online, away or do not disturb to manage your engagement settings (online recommended)

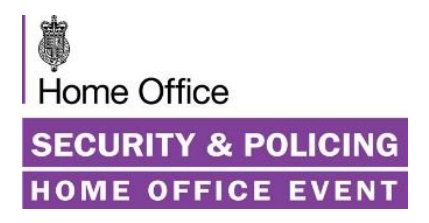

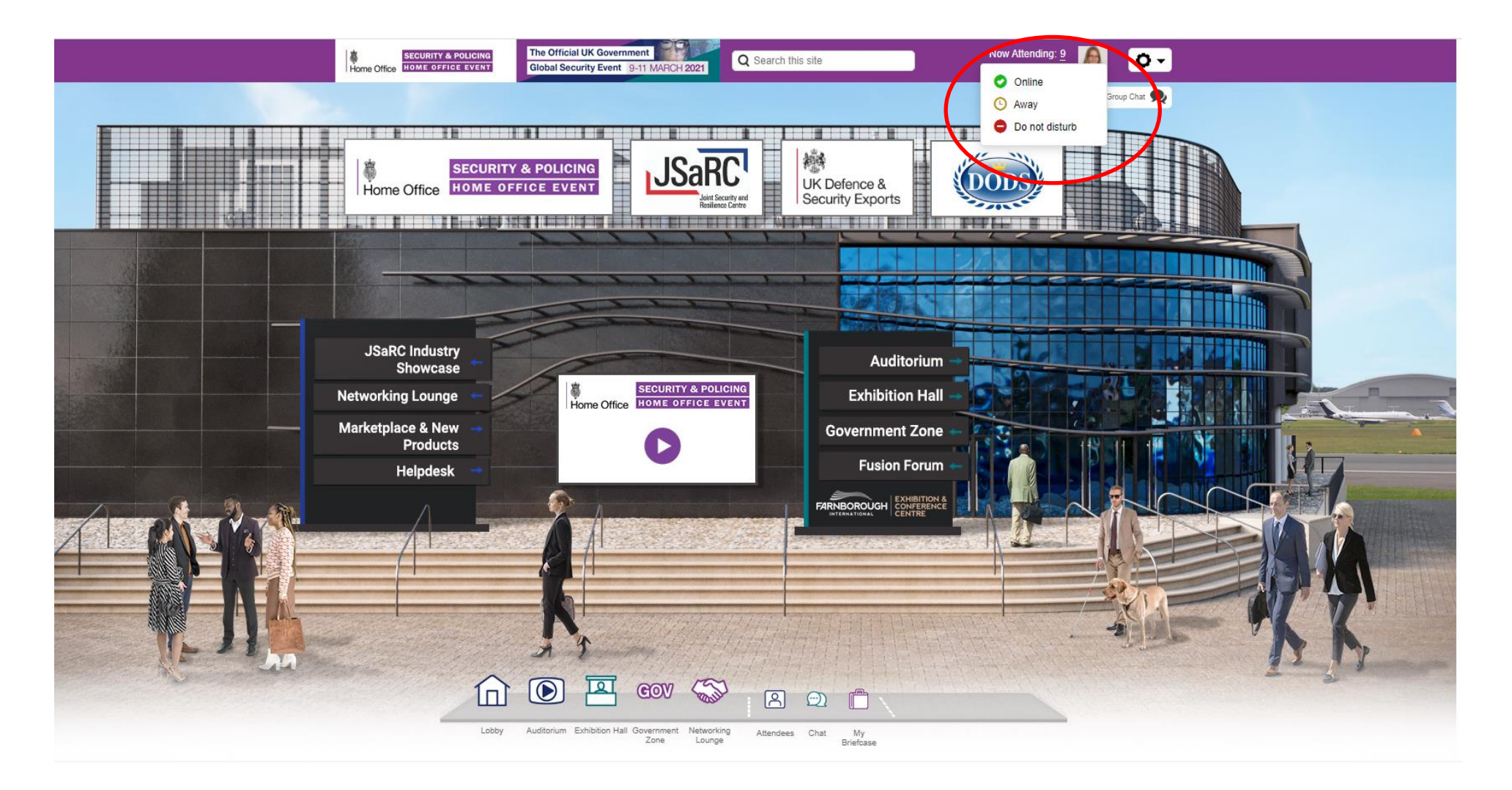

# 5. Visit the Auditorium to view and watch sessions and add to your briefcase

**Home Office SECURITY & POLICING HOME OFFICE EVENT** 

Q Search this site

Where technology and inn

**Bios** 

Jo Rehardson

**Help Tips** 

Lorer<mark>a</mark> ipsum dolor sit amet, sea quand fugit olet elaboraret eu. Pro in liber do

fugit solet elaboraret eu. Pro in liber do postulant, duo an vivendum hendrerit v Lorem ipsum dolor sit amet, sea quand fugit solet elaboraret eu. Pro in liber do

postulant, duo an vivendum hendrerit v

Lorem ipsum dolor sit amet, sea quand

fugit solet elaboraret eu. Pro in liber do

ant, duo an vivendum hendrerit y prem ipsum dolor sit amet, sea quand

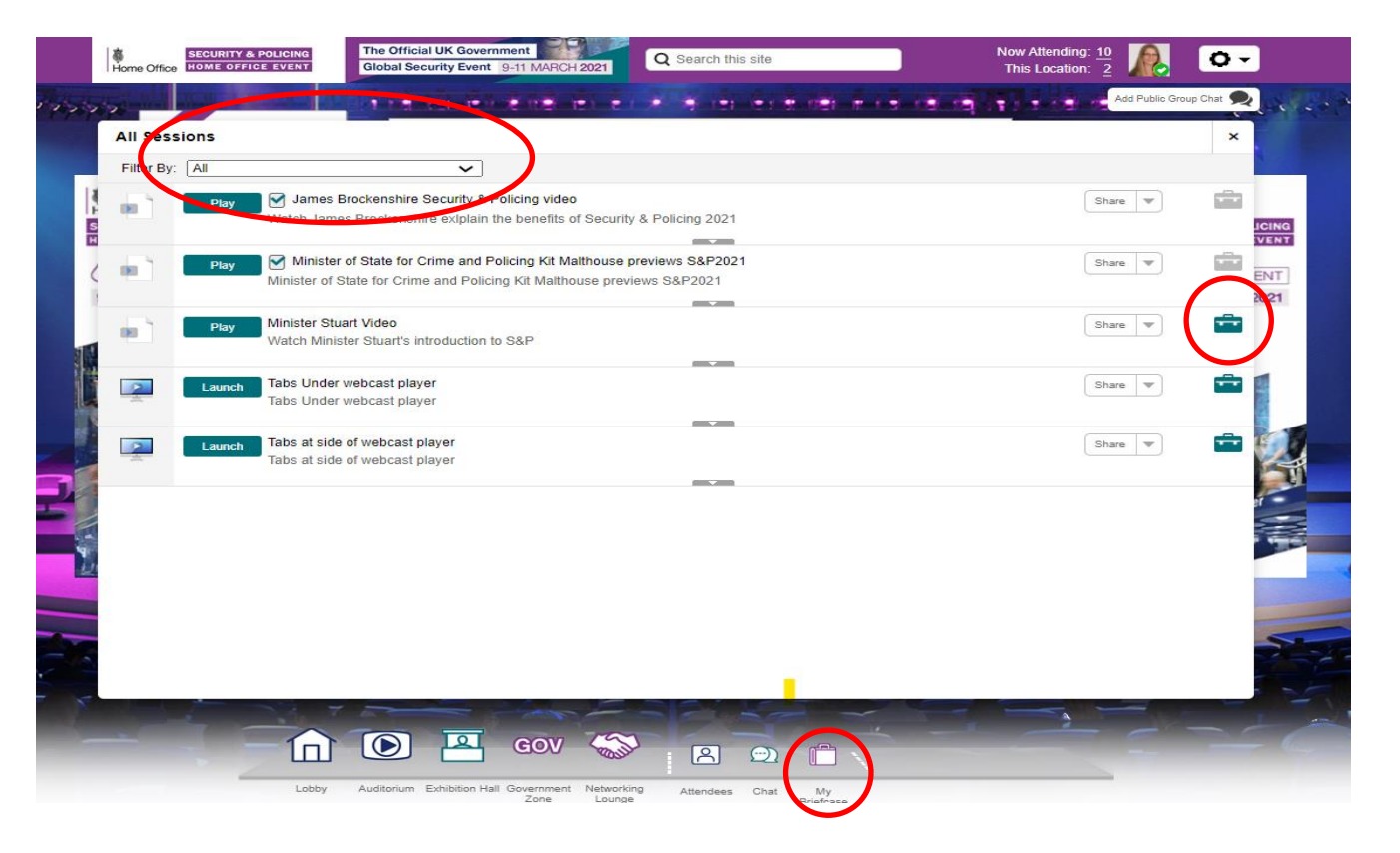

Review content sessions by changing Filter categories and add to your own Briefcase to create your own agenda or save for future viewing.

When in a session, select full screen in the bottom right corner to view the content and Add Questions in Q&A sessions in the box provided.

SECURITY & POL

Please: Wait

**SECURITY & POLICING** 

Home Office HOME OFFICE EVENT

 $\alpha$ 

Ask a Question

Send

Ask a Questic

Total Answered Questions: 0

The Official UK Governmen

**Global Security Event** 

# 6. Visit the Exhibition Hall and engage with exhibitors

**Home Office SECURITY & POLICING HOME OFFICE EVENT** 

**CE** 

nect with our team!

I love to hear from you, click helow to

National Weather Service

Add Public Group Chat

**B** Start a new chat **Collected** this chat

lype here and press send to send a message

 $132n$ 

**Resources** 

**This Location** 

Back to Lunny La (405 Group (4) 8

Invite people to chat

**O** Add people to

**Proup call 23** 

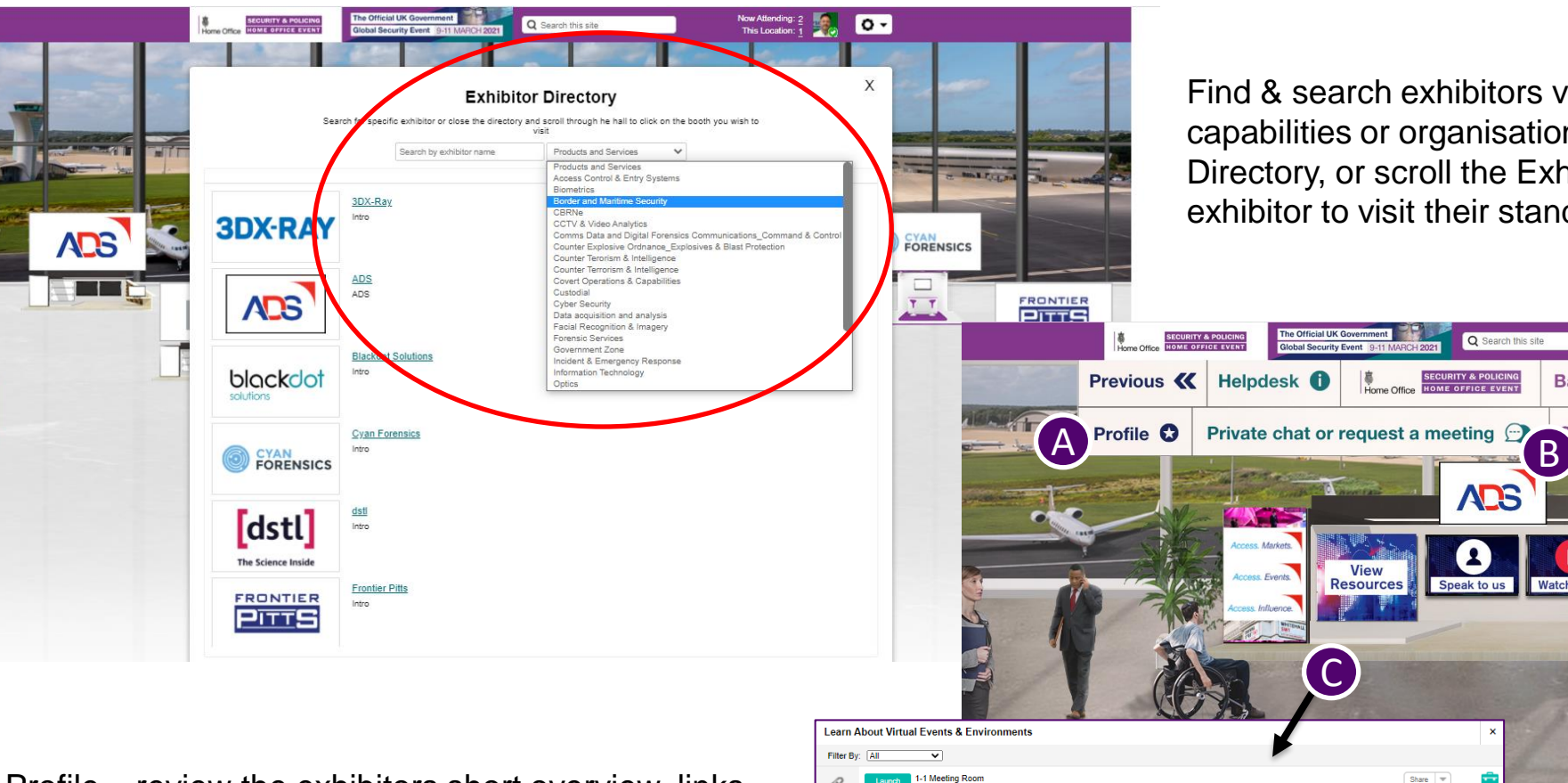

ink through to Google Meet sessio

nex Helps AmericanHort Drive nearly 9,000 Visitors to Annual Virtual Ever

ase Study - AmericanHor

Case Study - EcoVadis Vadis Migrates Annual Event to 6Conn Find & search exhibitors via product/service capabilities or organisation name in the Exhibitor Directory, or scroll the Exhibition Hall. Click on an exhibitor to visit their stand booth.

Q Search this site

**CURITY & POLICING**<br>OME OFFICE EVENT

**ADS** 

÷

**Watch Vide** 

 $\mathbf{A}$ 

Speak to us

 $\begin{tabular}{|c|c|} \hline \texttt{Share} & $\Psi$ \\\hline \end{tabular}$ 

Share  $\equiv$ 

 ${\small \fbox{Share} \quad $\Psi$}$ 

- A) Profile review the exhibitors short overview, links and view their stand representatives
- B) Request 1:1 and group private instant messaging with stand representatives
- C) View exhibitor resources and add to your briefcase

# 7. Network with peers, search, chat and have video calls

#### **SECURITY & POLICING HOME OFFICE EVENT** SECURITY & POLICING The Official UK Government Now Attending: 11 Q Search this site  $\overline{O}$ Global Security Event 9-11 MARCH 2021 This Location: Add Public Group Chat Search for people & exhibitors via name / company / keyword of capabilities or services. Click on a person to 戀 **JSaRC SECURITY & POLICING** see more information, or the Green message icon to start a Home Office HOME OFFICE EVENT UK Defence & Security Exports private chat. Please start text chats before you video call. **Q**<sub>s</sub> Andy Smith  $\bullet$ **JSaRC Industry Auditorium Chowcase** Andy Baum<br>Panoptech - Direct Remove **SECURITY & POLICING** Networking Lounge **Exhibition Hall** Antonia Melntosh<br>Fischer Connectors Ltd - Marketing Specialist HOME OFFICE EVENT Remove Home Office Chris Daniels<br>Flare Bright - Chief Commercial Officer Marketplace & New **Government Zone** Remove **Networking** Products Lounge David Chadwick<br>Venfiable Credentials Ltd - CEO **Fusion Forum** Helpdesk Enter **DH** Enrico Fazio<br>**BATE** CY4GATE S.P.A. - Marketing & Sales Director Remove **CURITY & POLI**<br>DME OFFICE EV **FARNBOROUGH EXHIBITION &** Graham Norgett Remove Jan Footer<br>Leonardo - Events & Exhibitions Manager Remove Karen Heylen Remove gy Ltd - Head of Communications Karis Bouher Remove Remove the **Engine**<br>Iter and freeman - Marketing Assist Lauren Mackie<br>MSAB - Sales Coordinato Remove Lord TJ Brown Remove  $\boxed{8}$  $\odot$ Nicola Morrin<br>ADS - Head of Major Projects and Events Odeia Hartavi<br>D-Fend Solutions - Marketing Communications Manager Networking Rebecca Ball<br>DASA - Events Co-ordinat **Industry**  $\textcircled{h}$   $\textcircled{e}$   $\textcircled{e}$   $\textcircled{e}$ **Showcas** 80

**Mandees** Chat

**FOONNEX** 02021 6Connex, All Rights Reserved. | S&P Privacy Policy | Security

**Home Office** 

Visit the Networking Lounge and join public discussions

**ISSE**<br>Industry<br>Showcase

**Q E** ex  $\otimes$  **R** or **O** 

# 8-10. Visit and engage with other areas of the event

Home Office **SECURITY & POLICING HOME OFFICE EVENT** 

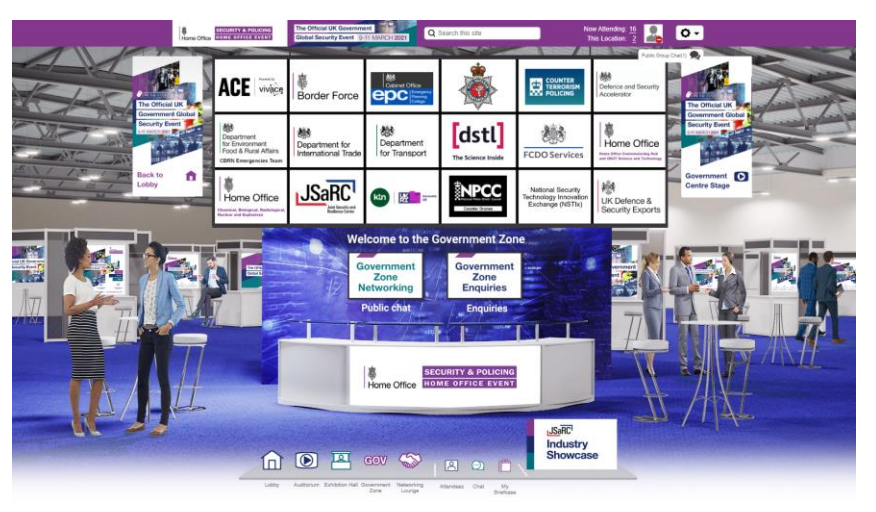

### **Government Zone**

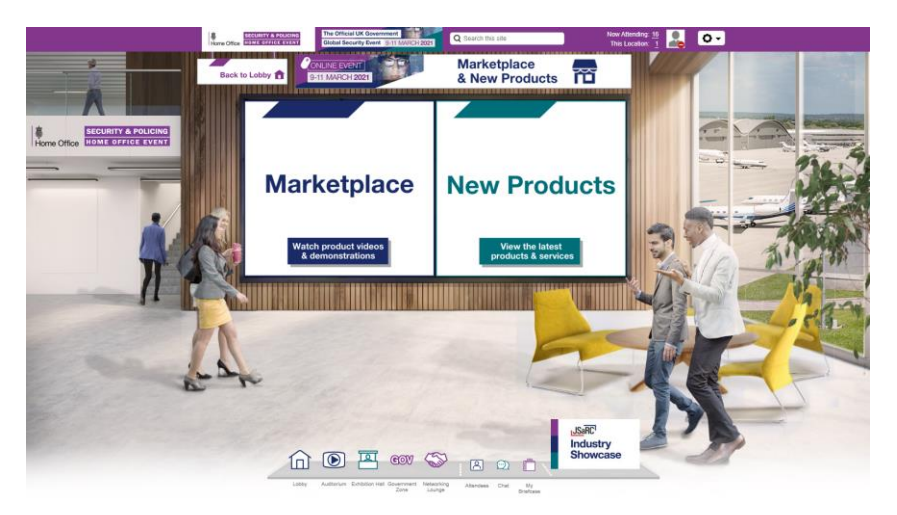

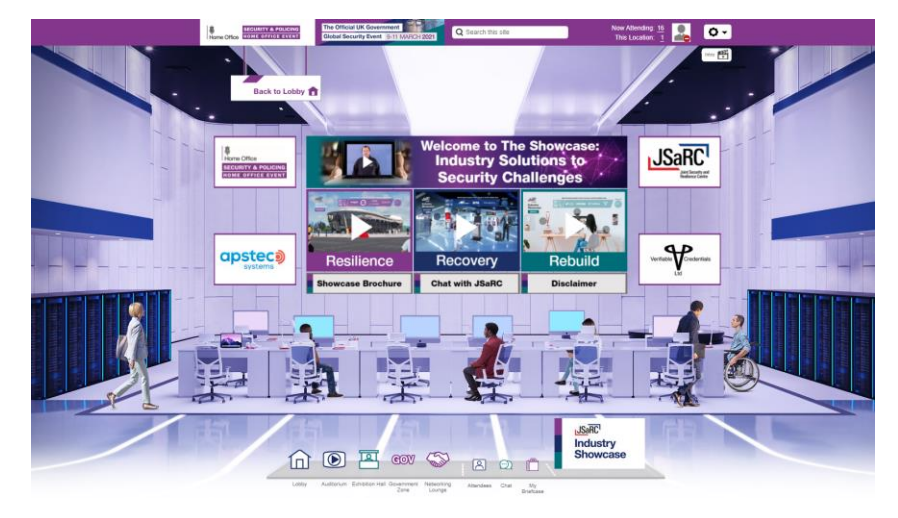

#### **JSaRC Industry Showcase**

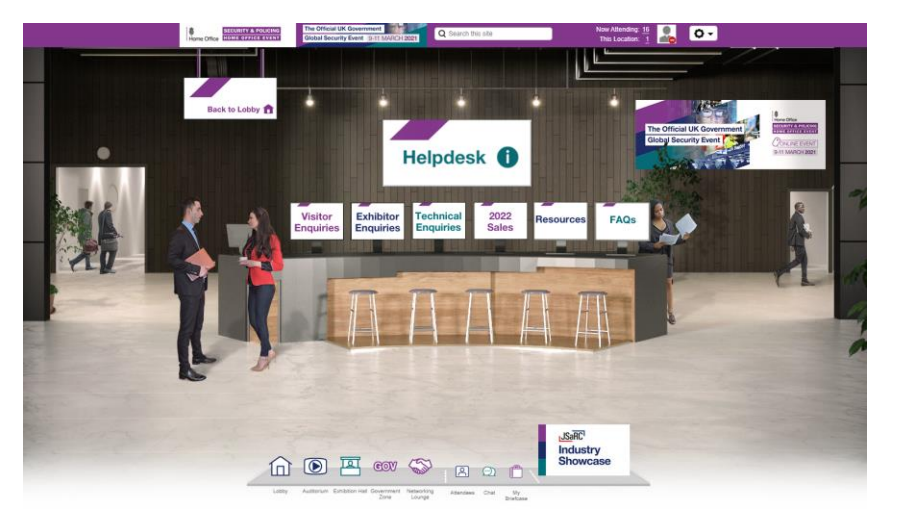

Marketplace and New Products

Helpdesk

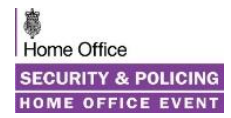

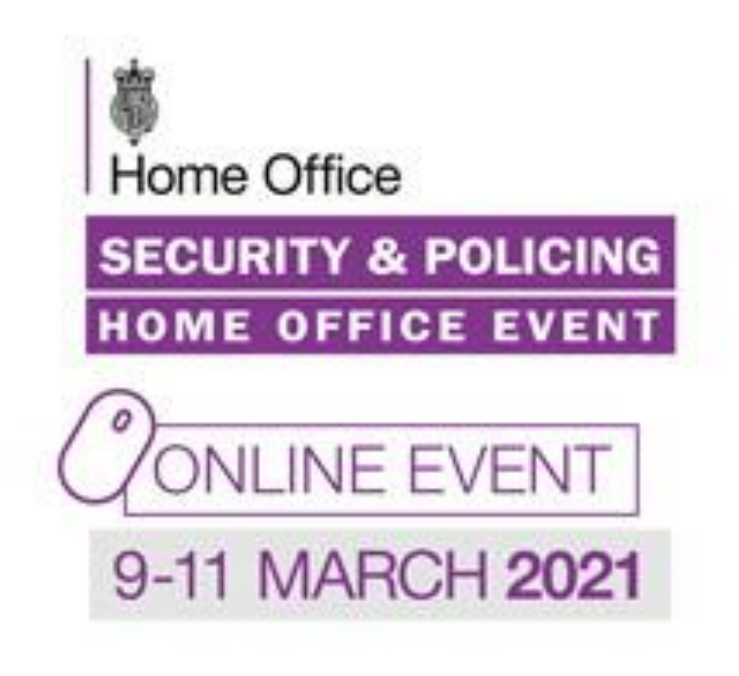

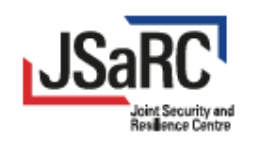

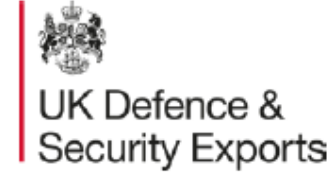

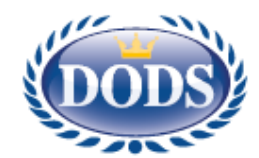

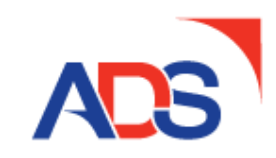